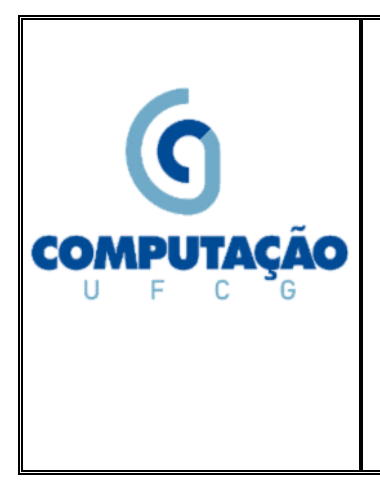

 **Universidade Federal de Campina Grande Departamento de Sistemas e Computação Disciplina:** *Introdução à Computação*  **Prof.:** *Joseana Macêdo Fechine Régis de Araújo* **Monitores:** *Ana Paula Barros* *Dayvson Weslley* *Marcus Antônio Wendell Rocha*

**Lista de Exercícios 01 (Implementação de Circuitos com Simulador de Arduino)**

## **IMPORTANTE:**

- Criar uma conta do TinkerCad;
- Escolher a opção "Circuits" -> "Create new Circuit";
- **Utilizar circuitos diferentes para cada experimento** e
- Para enviar o experimento, copiar e enviar por e-mail o link referente ao circuito. O título do email deve ser o nome da Lista de Exercícios.

## **Arduino:**

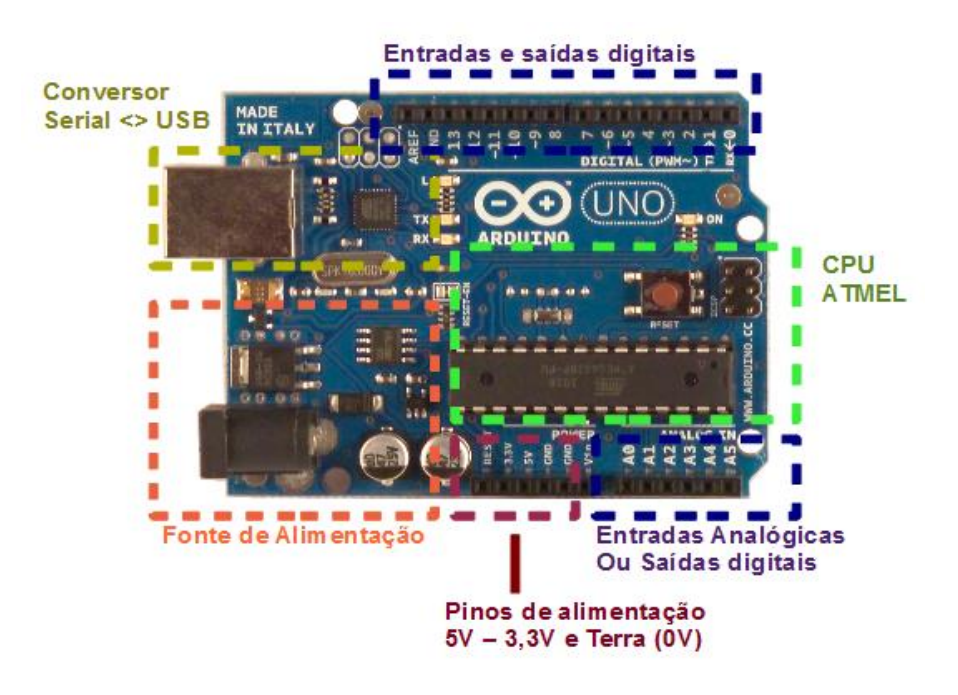

## **Componentes que serão utilizados nesta atividade:**

- Protoboard;
- LED;
- Resistor;
- Botão (Chave Momentânea).

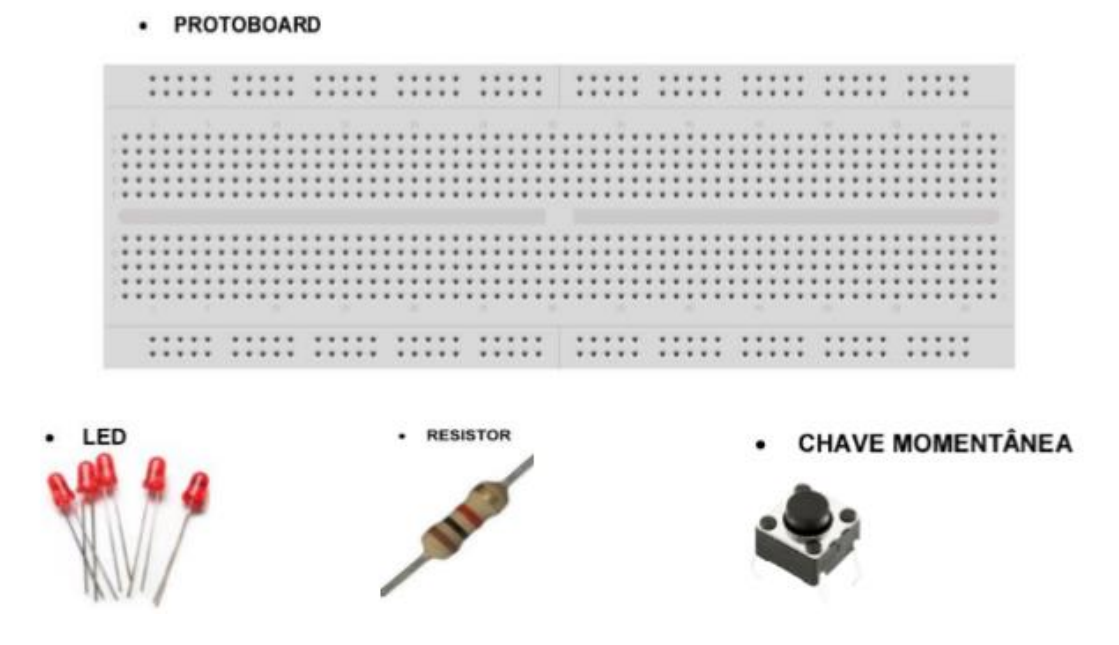

**EXPERIMENTO 1:** Para se familiarizar com o simulador e com o Arduino, implementar o LAB1 (Introdução a Arduino com LED), disponível em [http://www.dsc.ufcg.edu.br/~joseana/LAB\\_Arduino/](http://www.dsc.ufcg.edu.br/~joseana/LAB_Arduino/) (Aba LAB 1). Lembrete: substituir o Circuits.io pelo [TinkerCad](https://www.tinkercad.com/) para montagem e simulação do circuito.

**EXPERIMENTO 2:** Ativando LED com botão. Agora você será capaz de acender um led com o comando de botão, conforme montagem e códigos abaixo. Lembrete: utilizar o [TinkerCad](https://www.tinkercad.com/) para montagem e simulação do circuito.

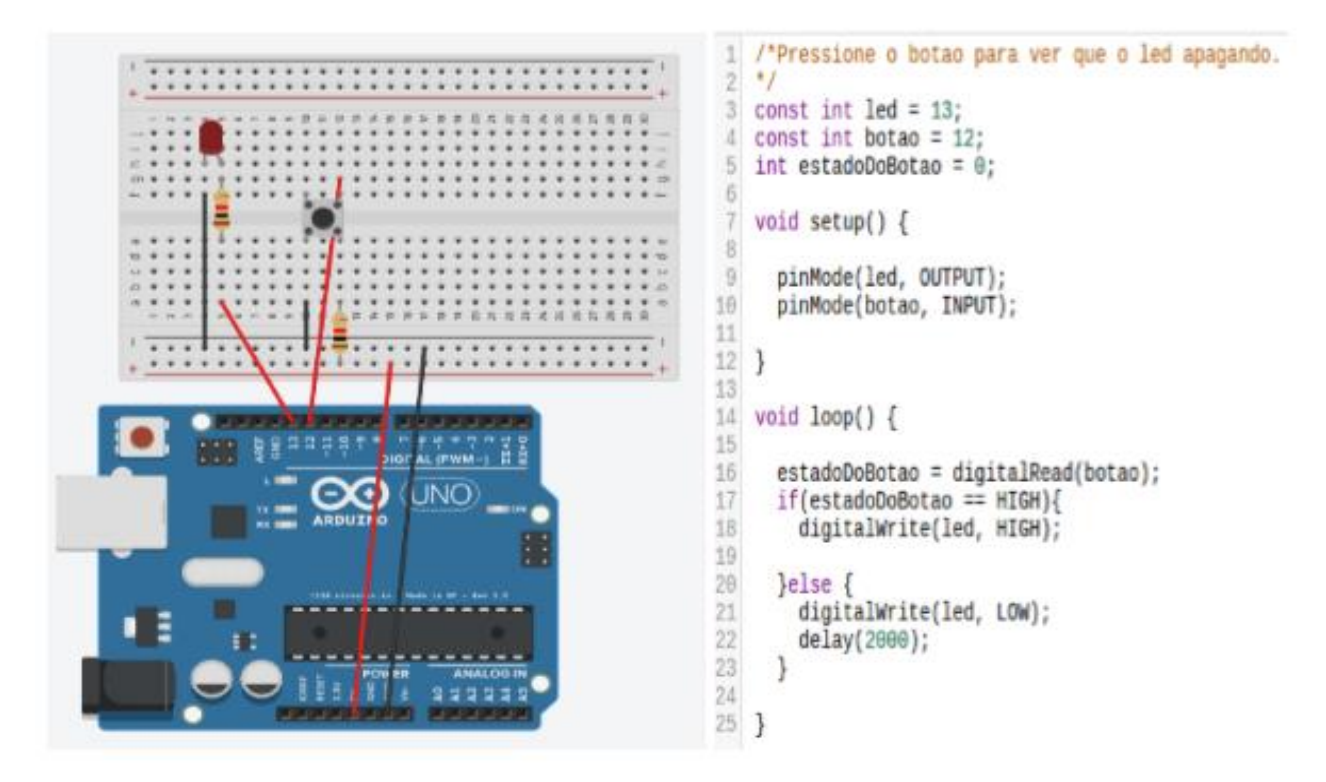